## #16 Qiskit Metal to cloud-ready

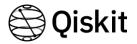

Marco Facchini @marcolincs & Yehan Liu @quantum-quant

Scott Wyman Neagle @scottwn

Dayeong Kang @tula3and

## Our Project

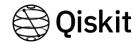

### The goal:

provide the qiskit-metal tool as a service

- Execute qiskit metal in back-end
- 2. Visualize the results from backend to frontend (with #15)

### In back-end:

- 1. Get an input file from FE
- Execute the input and make a result file
- 3. Send the result to FE

### In front-end:

- Make an input file with the user-interactive tool
- 2. Get a result file from BE and show in the webpage

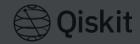

Execute qiskit metal in back-end

Visualize the results from

- 1. Get an input file from FE
- Execute the input and

Howaker troons Visher like a result file result file?

- 1. Make an input file with

How to visualize?

1.

notebook

Understanding how to make the command 'import qiskit-metal' execute without errors in the IBM Quantum Lab

2

Analyzing the output file & Making a plot for the data

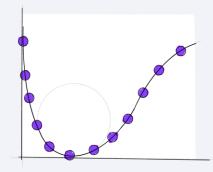

# How to execute without errors

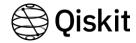

```
tula@
                                        qiskit-metal/qiskit_metal$ grep -r 'PySide' .
./renderers/renderer_mpl/extensions/animated_text.py:from PySide2.QtCore import QTimer
Binary file ./renderers/renderer_mpl/extensions/_pycache__/animated_text.cpython-39.pyc matches
./renderers/renderer_mpl/mpl_canvas.py:from PySide2.QtWidgets import QSizePolicy
./renderers/renderer_mpl/mpl_interaction.pv:from PvSide2.OtCore import Ot
./renderers/renderer_mpl/mpl_interaction.py:from PySide2.OtGui import OIcon
./renderers/renderer_mpl/mpl_interaction.py:from PySide2.QtWidgets import QAction, QLabel
./renderers/renderer_mpl/mpl_interaction.py: # TODO: Remove use of tool manager just use PySide2 bare as below
Binary file ./renderers/renderer_mpl/_pycache__/mpl_canvas.cpython-39.pyc matches
Binary file ./renderers/renderer_mpl/_pycache__/mpl_interaction.cpython-39.pyc matches
./toolbox_metal/about.pv: from PvSide2.0tCore import __version__ as OT_VERSION_STR
./toolbox_metal/about.py: from PySide2 import __version__ as PYSIDE_VERSION_STR
./toolbox_metal/about.py: PySide2 version {PYSIDE_VERSION_STR}
./toolbox_metal/exceptions.py: """Run PySide2 only.
./toolbox_metal/exceptions.py: prefix = "You should be using be PySide2. \n"
Binary file ./toolbox_metal/__pycache__/about.cpython-39.pyc matches
Binary file ./toolbox_metal/_pycache__/exceptions.cpython-39.pyc matches
./toolbox_python/display.py: from PySide2.QtWidgets import QApplication, QMainWindow
```

## First one looks like...

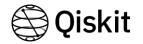

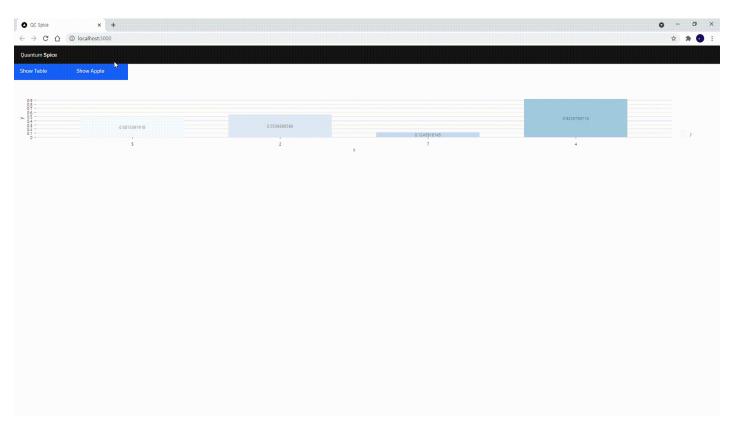

## Still working on!

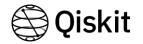

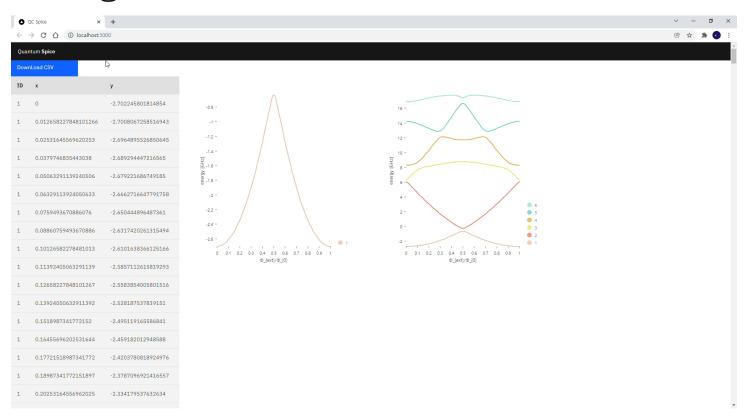

## Thank you for listening

Dayeong Kang @tula3and

## **TULA Log**

in the ocean of curiosity

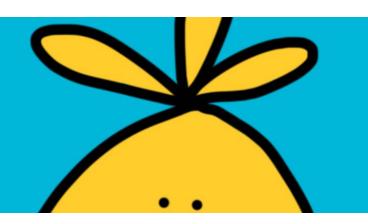

https://tula3and.github.io/project/project-cloud/ https://tula3and.github.io/project/project-react-visualization/